## 2. バックアップ:こまめに分散して保存する(これを怠って失敗すると研究効率は最悪に)

時々「パソコンが壊れた!!」「フリーズした!!」あるいはたまに「研究室のパソコンが誰かに初期 化された!!」と Twitter で絶叫している方がいます。卒論の締切直前にそんなことが起きたら人に よっては「また来年」です。そうならないよう:

- ・大事なファイルは USB メモリにこまめにコピーしておきましょう。
- ・Dropbox などファイル共有サービスのフォルダにコピーを置いておきましょう。あるいはス トレートに Dropbox 上で卒論を書きましょう。パソコンが壊れても別のパソコンに Dropbox をインストールすればそれまでのファイルを復活させることが出来ます(もちろん Google Drive や SkyDrive でもいいです)。
- · Gmail や学内メールに添付の形で重要ファイルをこまめに自分に送っておきましょう。パソ コンと Dropbox が同時に壊れ,USB メモリも紛失する可能性があるわけですから。
- ・辻はほとんどやりませんが「時々日付と共に紙に印刷しておいた方がいい」という方もいま す。
- ·フリーズ対策ですが、Excel や Word なら「自動保存」の間隔を 1 分に設定しましょう。フ リーズしても 1 分前のファイルで復活することが出来ます。デフォルトだと 10 分なので結構 ダメージがでかいです。やり方は「ファイル」→「オプション」→「保存」と進んで,「次の 間隔で自動回復用データを保存する」を「1 分」にしましょう。下図を参考にして下さい。
- ・Ctrl+S を習慣付けましょう(後述しますがこれは上書き保存のショートカットキーです)。 Enter を押すたびに Ctrl+S も押すくらいの勢いで行きましょう。

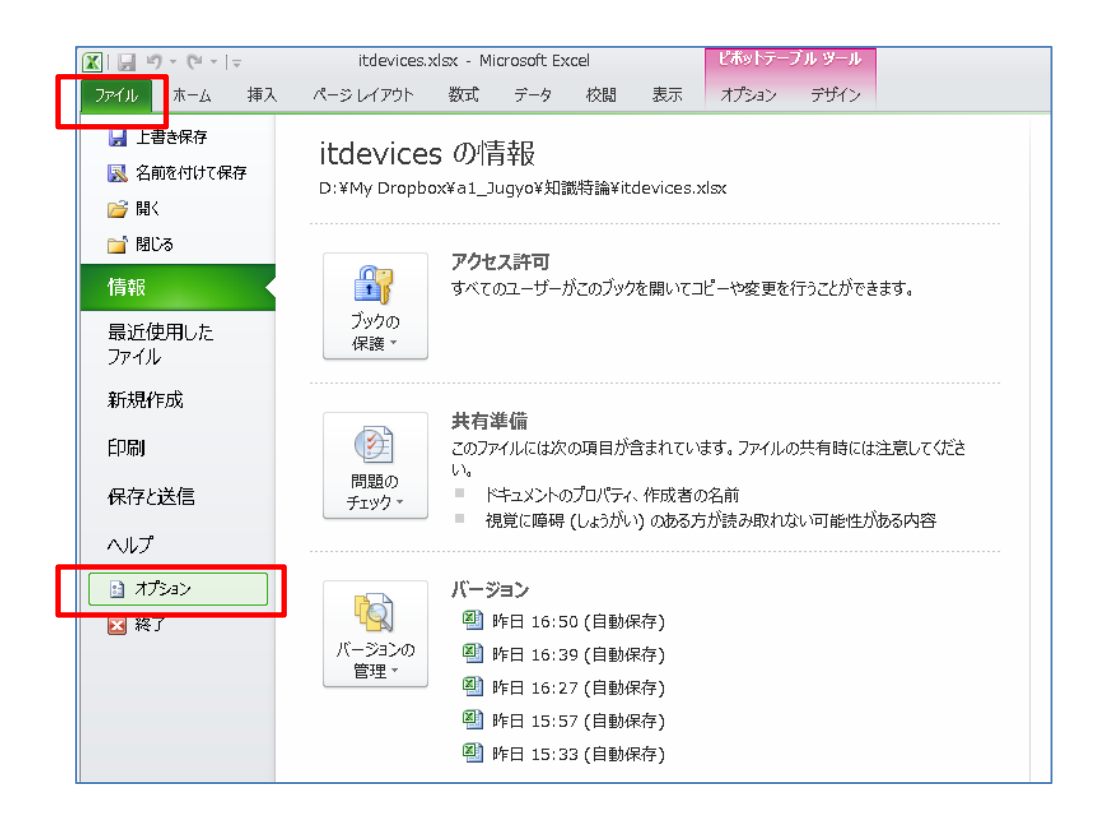

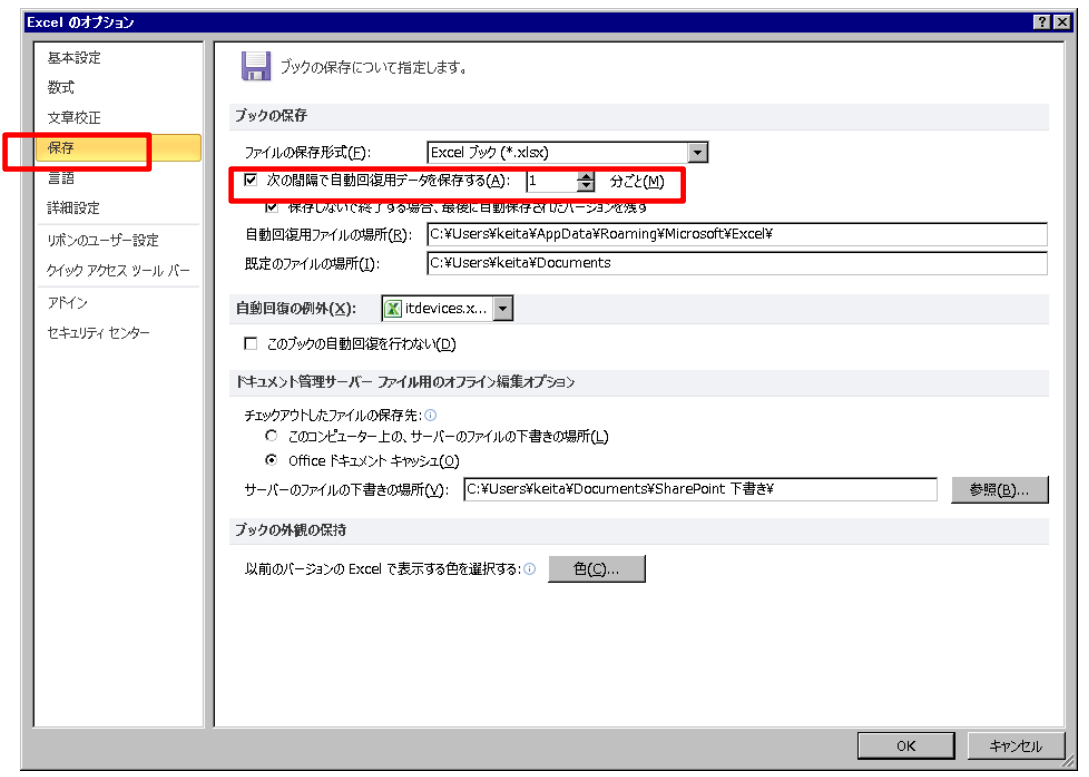

バックアップの延長として、またそれを超える重要性・汎用性を持つものとして、以下でファ イル名について述べます。これは大事なことなので是非実践して下さい。

論文にやり直しはつきものです。「やっぱり前の原稿から書き直したい」と思うことはよくあり ます。またある論文原稿を途中から別の原稿に使うこともあります。どのような修正を行ったか, またどの原稿を元にしたかは,ファイル名からある程度分かると便利です。またパソコンは気ま ぐれですから,あるファイルだけ壊れることもあります。ずっと同じ名前の卒論ファイル(たっ た1つのファイル!)を半年間改訂し続けて、12月に突然そのファイルだけ壊れたら目も当てら れません。ですから頻繁に「名前を付けて保存」を行って,旧バージョンのファイルを保存し, かつ修正内容が分かるファイル名で保存して行きましょう。

以下は辻がレファレンスサービスに対して覆面調査を行って論文にした時のファイル群の一部で す。

デジタルレファレンス評価.doc デジタルレファレンス評価 2.doc デジタルレファレンス評価 e.doc デジタルレファレンス評価 wa.doc デジタルレファレンス評価 ww3.doc デジタルレファレンス評価 wwi.doc デジタルレファレンス評価 wwwa.doc  $\leq$  $\vec{r}$ ジタルレファレンス評価 wwwa 関連文献大幅縮小.doc デジタルレファレンス評価 wwwa 関連文献大幅縮小 3.doc

ここからここにかけて関連文献に 関する大幅な変更があった。

デジタルレファレンス評価 wwwa 関連文献大幅縮小 w5.doc

デジタルレファレンス評価 wwwa 関連文献大幅縮小 w5 表側.doc デジタルレファレンス評価 wwwa 関連文献大幅縮小 w5 本文側.doc

デジタルレファレンス評価 wwwa 関連文献大幅縮小 w5 本文側 3.doc デジタルレファレンス評価 wwwa 関連文献大幅縮小 w5 表側 3.doc

デジタルレファレンス評価 wwwa 関連文献大幅縮小 w5 本文側 3 と表側 3 を合わせた最終提出版.pdf

辻は 1 時間くらい書いたらバージョンを上げます。1~9 の次は a~w と増やしていきます。9 の 次に 10 にしないのは,そうするとファイルを名前順に並べた時,2 の前にファイルが並んでしま うからです。バージョン 15 などがあるのにバージョン 9 が最新だなどと自分が誤解しないよう, 9の次は a にしています。w に達したら w2 にします。そして w9, wa, ...ww, と増やして行き ます。z まで増やさず w で止めるのは, w が並んでいると何か笑っているように見え, 少し楽し くなるからです。(辻の研究生活はそれくらい孤独です)。

さて上の例から「デジタルレファレンス評価 wwwa.doc」ファイルに対して関連文献を大幅に 縮小して,次のファイルを作ったことが分かります(ちなみに投稿先の字数制限に引っかかった ので縮小しました)。さらに「デジタルレファレンス評価 wwwa 関連文献大幅縮小 w5.doc」を本 文と表の 2 つに分け,「...縮小 w5 表側.doc」と「...縮小 w5 本文側.doc」を作ったことが分かりま す(これは余白や段組みの関係で分けた方が書きやすかったからです)。そして本文と表の改訂を それぞれ進め,最後に両者を pdf として合体させたこと,こちらを雑誌に投稿したことが分かり ます。

このようなファイル名にしておくと,どこで大きな変化が起きたかすぐ分かります。また違う 原稿を書く時にどれを使うべきかも分かりやすいです。今年はレファレンスに関するレビューに 近い論文を書きたいと考えていますが,この時は「関連文献大幅縮小」が起きる前のバージョン を参考にするつもりです。

ちなみにバージョン番号は人それぞれです。日付けをファイル名に入れる方もいるようです。